## **Alterar Status de Matrícula em Turmas e Aproveitamentos**

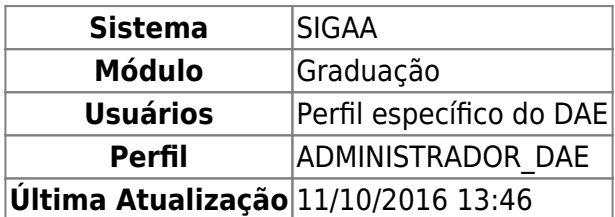

Nesta operação o usuário poderá alterar o status da matrícula do discente em turmas e aproveitamentos. Para isso, o usuário deverá entrar no SIGAA → Módulos → Graduação → CDP → Aluno → Alterar Status de Matrícula em Turmas e Aproveitamento.

O sistema exibirá a tela a seguir. O usuário deverá busca por um discente através de um ou mais dos seguintes parâmetros: Matrícula, CPF, Nome do Discente e/ou Curso.

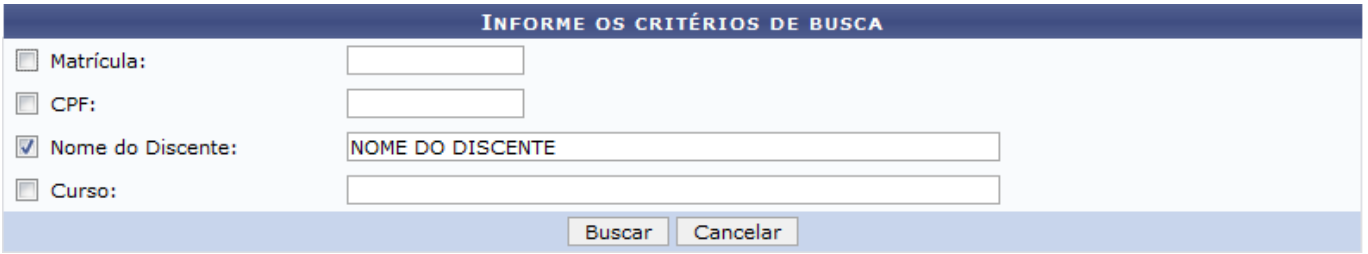

Para desistir da operação, clique em *Cancelar*. Clique em *Buscar* para dar continuidade. O sistema exibirá uma tela informando o resultado da busca com o número de discentes encontrados:

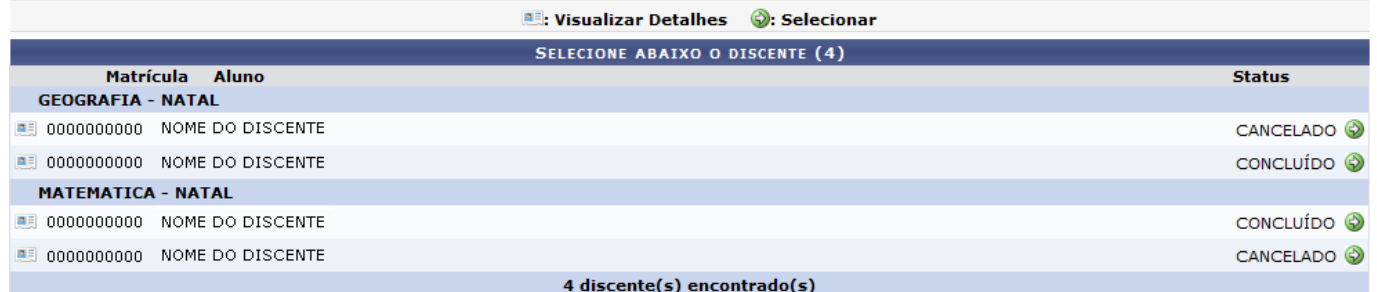

No ícone **el**, o usuário poderá *Visualizar Detalhes* do discente, conforme tela abaixo:

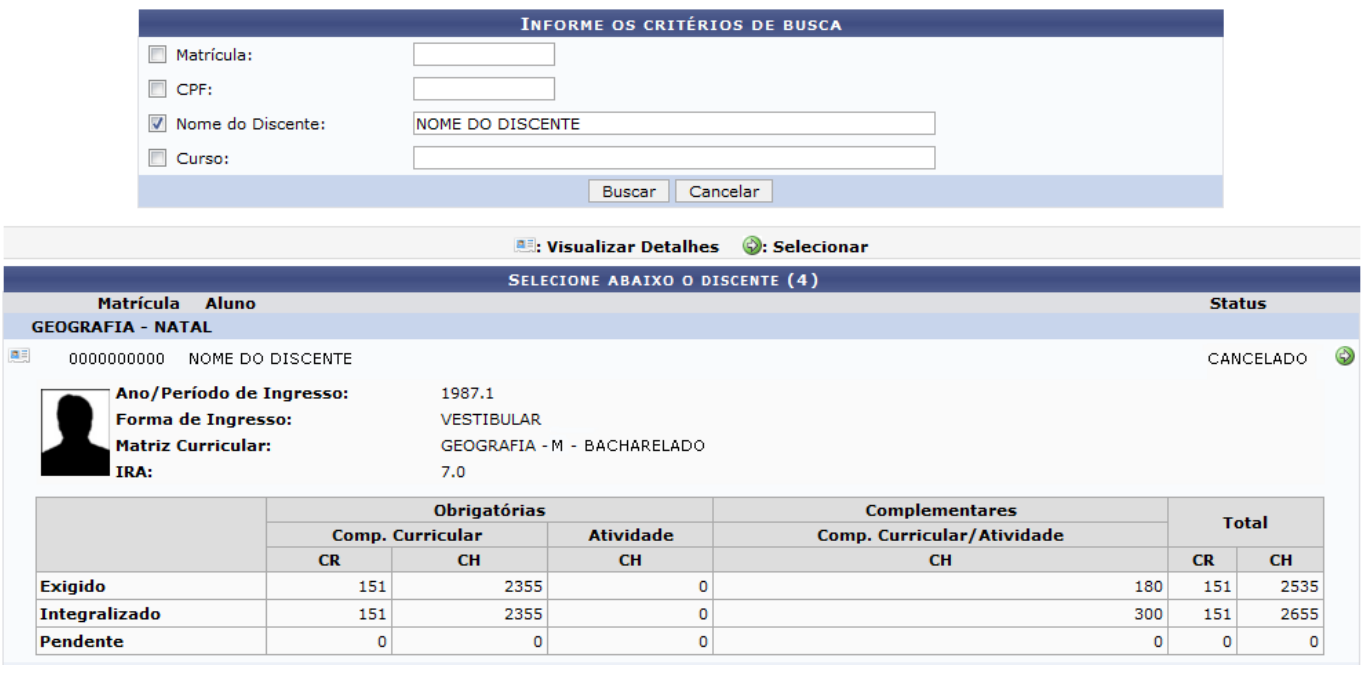

Para **Selecionar** um discente, clique no ícone . ao lado do discente. Será exibida a tela abaixo:

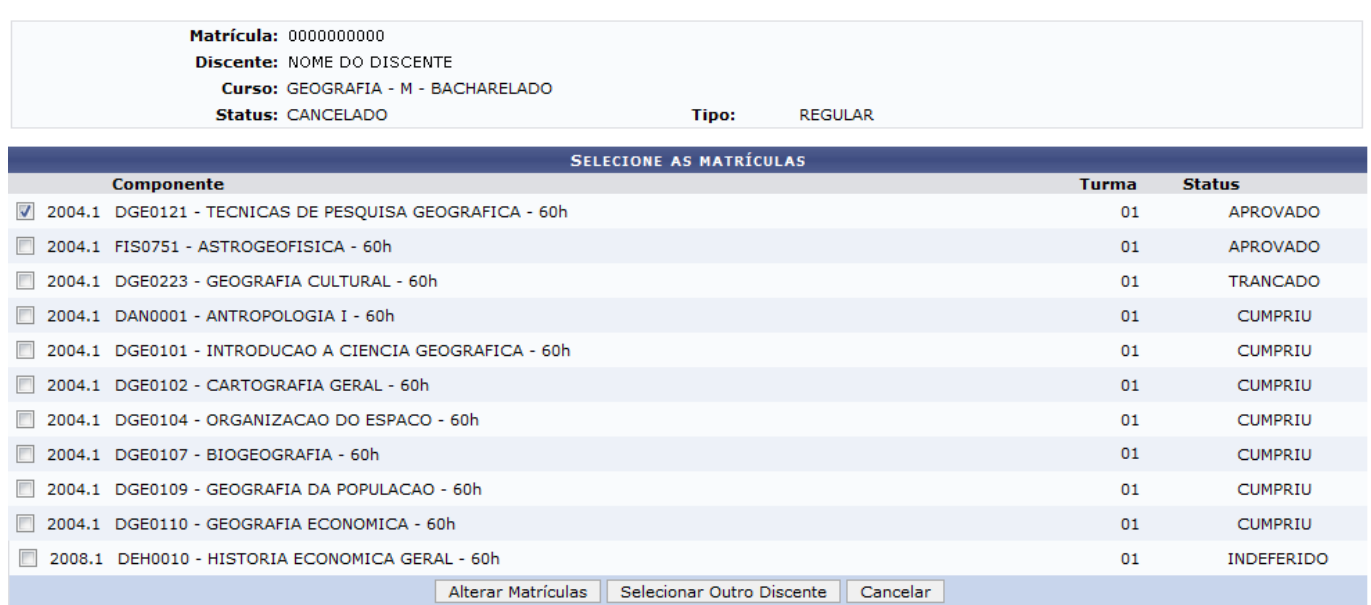

O usuário deverá selecionar as disciplinas que deseja alterar o status e em seguida clicar na opção *Alterar Matrículas*. Para buscar por outro discente, clique em *Selecionar outro Discente*, ou para desistir da operação clique em *Cancelar*.

Exemplificamos com a turma DGE0121 - TECNICAS DE PESQUISA GEOGRAFICA - 6Oh.

Prosseguindo com a operação, será exibida a seguinte tela:

Graduação

Na tela acima, o usuário poderá alterar o Status do discente através da opção *Alterar Status*. Caso desista da operação, clique em *Cancelar*. Para prosseguir com a operação, usuário poderá confirmar as alterações feitas através da opção *Confirmar*.

Como exemplo, utilizamos a alteração de aprovado para REP. FALTA, reprovado por falta.

O sistema exibirá uma tela informando o sucesso da operação.

Alteração do status das matrículas de NOME DO DISCENTE foram realizadas com sucesso!

Paravoltar ao Menu Graduação, clique no ícone Graduação

## **Bom Trabalho!**

## **Manuais Relacionados**

- [Buscar/Alterar Componentes Curriculares](https://docs.info.ufrn.br/doku.php?id=suporte:manuais:sigaa:graduacao:ddp:componentes_curriculares:listar_alterar)
- [Cadastrar Componentes Curriculares](https://docs.info.ufrn.br/doku.php?id=suporte:manuais:sigaa:graduacao:ddp:componentes_curriculares:cadastrar)

[<< Voltar - Manuais do SIGAA](https://docs.info.ufrn.br/doku.php?id=suporte:manuais:sigaa:lista#graduacao)

## From: <https://docs.info.ufrn.br/>-

Permanent link: **[https://docs.info.ufrn.br/doku.php?id=suporte:manuais:sigaa:graduacao:ddp:aluno:alterar\\_status\\_de\\_matriculas\\_em\\_turmas\\_e\\_aproveitamentos](https://docs.info.ufrn.br/doku.php?id=suporte:manuais:sigaa:graduacao:ddp:aluno:alterar_status_de_matriculas_em_turmas_e_aproveitamentos)** Last update: **2016/10/11 13:46**

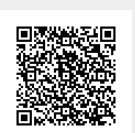